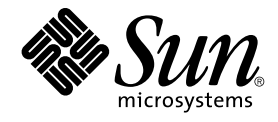

# Sun Cluster 3.1 Data Service for **Netbackup**

Sun Microsystems, Inc. 4150 Network Circle Santa Clara, CA 95054 U.S.A.

Part No: 817–1538 May 2003 Revision A

Copyright 2003 Sun Microsystems, Inc. 4150 Network Circle, Santa Clara, CA 95054 U.S.A. All rights reserved.

This product or document is protected by copyright and distributed under licenses restricting its use, copying, distribution, and decompilation. No part of this product or document may be reproduced in any form by any means without prior written authorization of Sun and its licensors, if any.<br>Third-party software, including font technology, is copyrighted and licensed

Parts of the product may be derived from Berkeley BSD systems, licensed from the University of California. UNIX is a registered trademark in the U.S. and other countries, exclusively licensed through X/Open Company, Ltd.

Sun, Sun Microsystems, the Sun logo, docs.sun.com, AnswerBook, AnswerBook2, and Solaris are trademarks, registered trademarks, or service marks<br>of Sun Microsystems, Inc. in the U.S. and other countries. All SPARC trademark Microsystems, Inc.

The OPEN LOOK and Sun™ Graphical User Interface was developed by Sun Microsystems, Inc. for its users and licensees. Sun acknowledges the pioneering efforts of Xerox in researching and developing the concept of visual or graphical user interfaces for the computer industry. Sun holds a<br>non-exclusive license from Xerox to the Xerox Graphical User Interface, wh and otherwise comply with Sun's written license agreements.

Federal Acquisitions: Commercial Software–Government Users Subject to Standard License Terms and Conditions.

DOCUMENTATION IS PROVIDED "AS IS" AND ALL EXPRESS OR IMPLIED CONDITIONS, REPRESENTATIONS AND WARRANTIES,<br>INCLUDING ANY IMPLIED WARRANTY OF MERCHANTABILITY, FITNESS FOR A PARTICULAR PURPOSE OR NON-INFRINGEMENT, ARE<br>DISCLAIM

Copyright 2003 Sun Microsystems, Inc. 4150 Network Circle, Santa Clara, CA 95054 U.S.A. Tous droits réservés.

Ce produit ou document est protégé par un copyright et distribué avec des licences qui en restreignent l'utilisation, la copie, la distribution, et la décompilation. Aucune partie de ce produit ou document ne peut être reproduite sous aucune forme, par quelque moyen que ce soit, sans<br>l'autorisation préalable et écrite de Sun et de ses bailleurs de licence, s'il y en a. L aux polices de caractères, est protégé par un copyright et licencié par des fournisseurs de Sun.

Des parties de ce produit pourront être dérivées du système Berkeley BSD licenciés par l'Université de Californie. UNIX est une marque déposée aux Etats-Unis et dans d'autres pays et licenciée exclusivement par X/Open Company, Ltd.

Sun, Sun Microsystems, le logo Sun, docs.sun.com, AnswerBook, AnswerBook2, et Solaris sont des marques de fabrique ou des marques déposées, ou<br>marques de service, de Sun Microsystems, Inc. aux Etats-Unis et dans d'autres p

L'interface d'utilisation graphique OPEN LOOK et Sun™ a été développée par Sun Microsystems, Inc. pour ses utilisateurs et licenciés. Sun reconnaît les efforts de pionniers de Xerox pour la recherche et le développement du concept des interfaces d'utilisation visuelle ou graphique pour l'industrie de l'informatique. Sun détient une licence non exclusive de Xerox sur l'interface d'utilisation graphique Xerox, cette licence couvrant également les<br>licenciés de Sun qui mettent en place l'interface d'utilisation graphiqu

CETTE PUBLICATION EST FOURNIE "EN L'ETAT" ET AUCUNE GARANTIE, EXPRESSE OU IMPLICITE, N'EST ACCORDEE, Y COMPRIS DES GARANTIES CONCERNANT LA VALEUR MARCHANDE, L'APTITUDE DE LA PUBLICATION A REPONDRE A UNE UTILISATION PARTICULIERE, OU LE FAIT QU'ELLE NE SOIT PAS CONTREFAISANTE DE PRODUIT DE TIERS. CE DENI DE GARANTIE NE S'APPLIQUERAIT PAS, DANS LA MESURE OU IL SERAIT TENU JURIDIQUEMENT NUL ET NON AVENU.

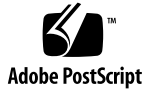

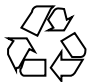

030314@5533

# **Contents**

#### **[Preface 5](#page-4-0)**

**[Installing and Configuring Sun Cluster HA for NetBackup 11](#page-10-0)** [Installing and Configuring Sun Cluster HA for NetBackup 11](#page-10-0) [Sun Cluster HA for NetBackup Overview 12](#page-11-0) [Installation Notes 13](#page-12-0) [Supported Configurations 13](#page-12-0) [Installing VERITAS Netbackup 14](#page-13-0) ▼ [How to Install VERITAS Netbackup 14](#page-13-0) [Verifying the Netbackup Installation and Configuration 17](#page-16-0) ▼ [How to Verify the Netbackup Installation and Configuration 17](#page-16-0) [Installing Sun Cluster HA for NetBackup Packages 18](#page-17-0) ▼ [How to Install Sun Cluster HA for NetBackup Packages 18](#page-17-0) [Registering and Configuring Sun Cluster HA for NetBackup 19](#page-18-0) ▼ [How to Register and Configure Sun Cluster HA for NetBackup 19](#page-18-0) [Configuring Sun Cluster HA for NetBackup Extension Properties 21](#page-20-0) [Fault Monitoring Sun Cluster HA for NetBackup 22](#page-21-0) [\(Optional\) Configuring Non-HA VERITAS Netbackup Clients on a Cluster 23](#page-22-0)

**Index 25**

# <span id="page-4-0"></span>Preface

The Sun Cluster 3.1 Data Service for Netbackup contains procedures to install and configure the Sun Cluster HA for NetBackup on Sun Cluster servers.

This document is intended for system administrators with extensive knowledge of Sun software and hardware. Do not use this document as a planning or presales guide. Before reading this document, you should have already determined your system requirements and purchased the appropriate equipment and software.

The instructions in this document assume knowledge of the Solaris™ operating environment and expertise with the volume manager software used with Sun Cluster.

# UNIX Commands

This document contains information on commands specific to installing and configuring Sun Cluster data services. It might not contain information on basic  $UNIX^{\circledast}$  commands and procedures, such as shutting down the system, booting the system, and configuring devices. For that information, see one or more of the following:

- Online documentation for the Solaris software environment
- Solaris operating environment man pages
- Other software documentation that you received with your system

# Typographic Conventions

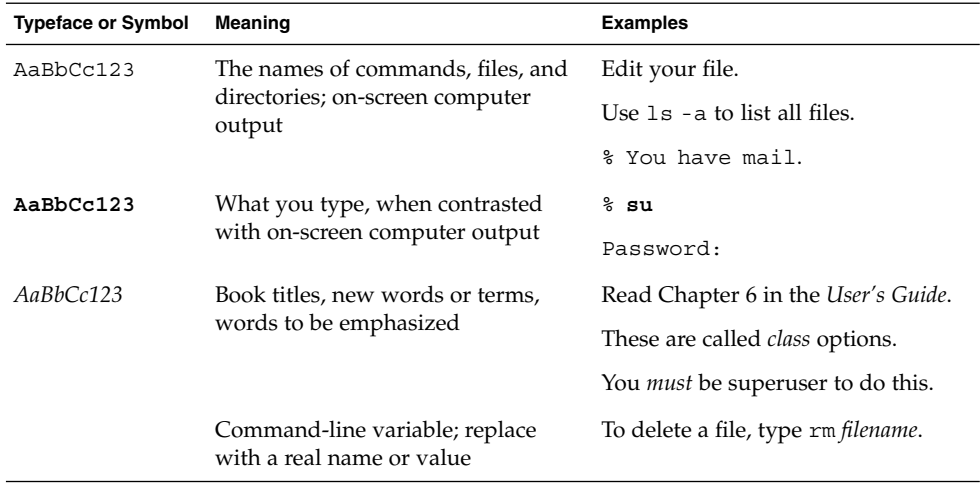

# Shell Prompts

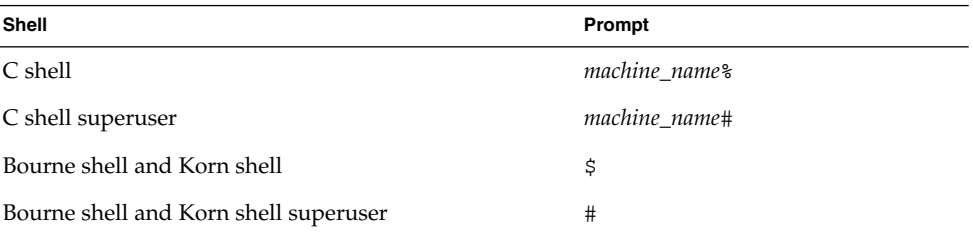

# Related Documentation

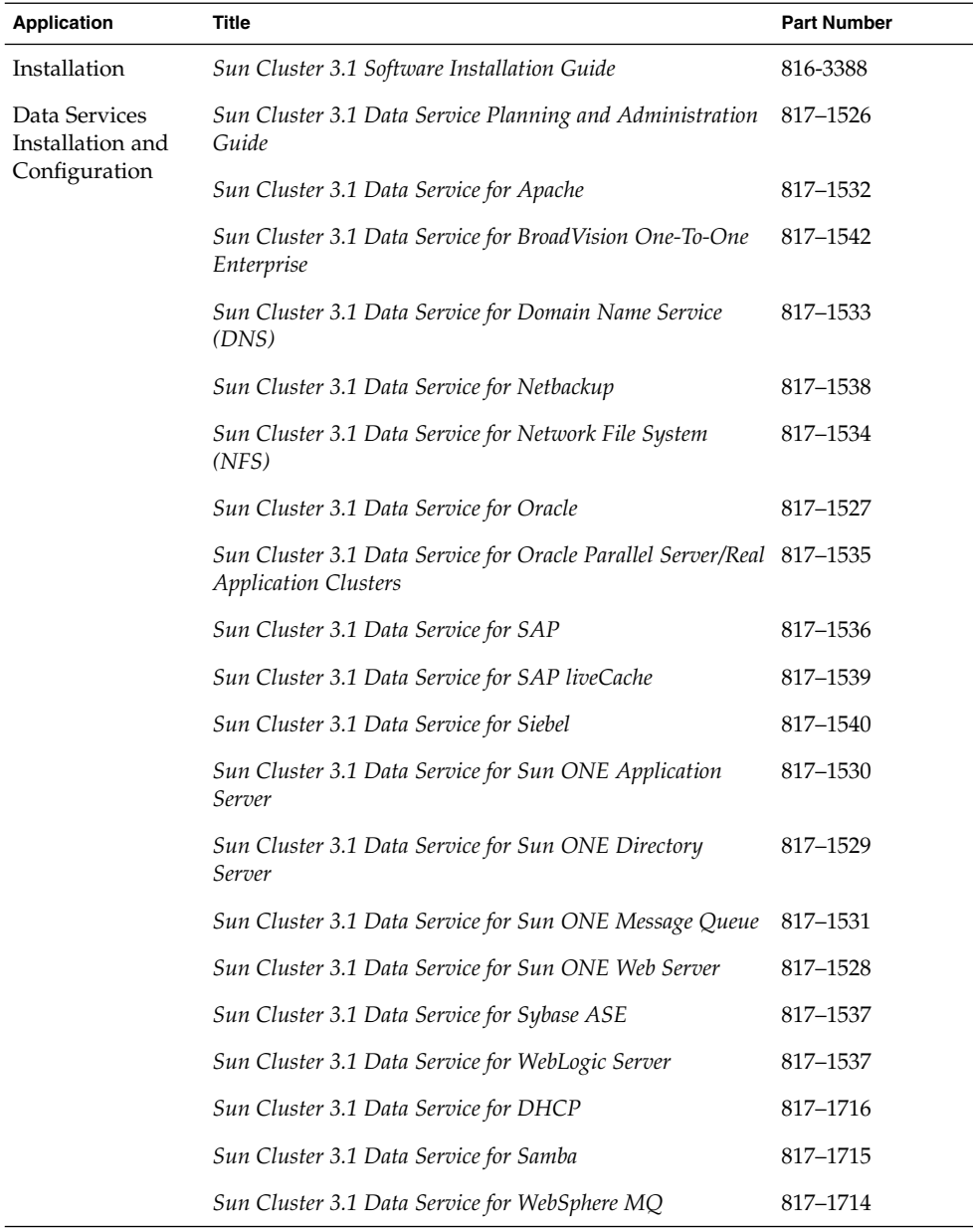

Preface **7**

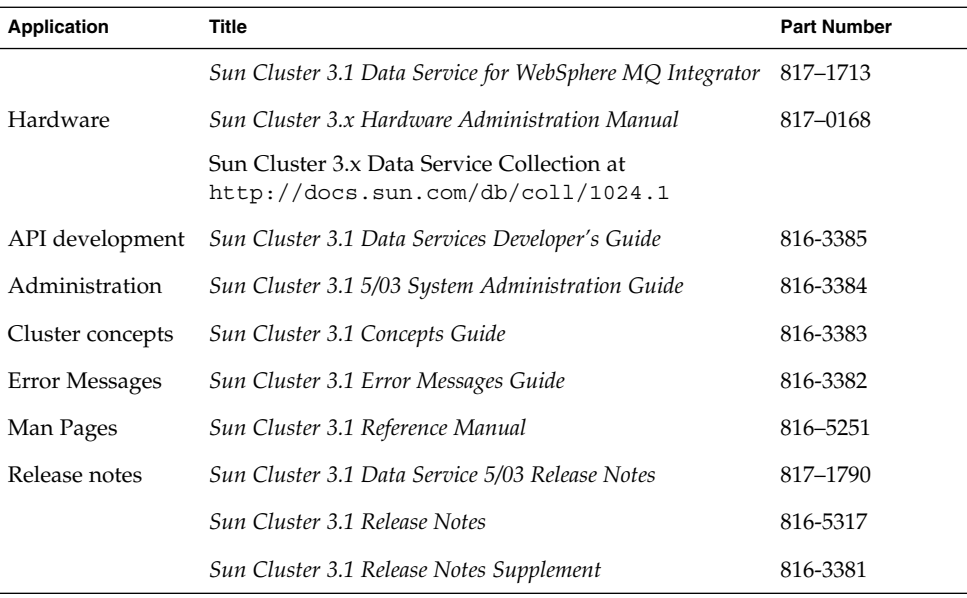

## Sun Documentation Online

The docs.sun.com<sup>SM</sup> Web site enables you to access Sun technical documentation on the Web. You can browse the docs.sun.com archive or search for a specific book title or subject at <http://docs.sun.com>.

# Help

If you have problems installing or using Sun Cluster, contact your service provider and provide the following information:

- Your name and E-mail address (if available)
- Your company name, address, and phone number
- The model and serial numbers of your systems
- The release number of the operating environment (for example, Solaris 8)
- The release number of Sun Cluster (for example, Sun Cluster 3.0)

Use the following commands to gather information about each node on your system for your service provider.

<span id="page-8-0"></span>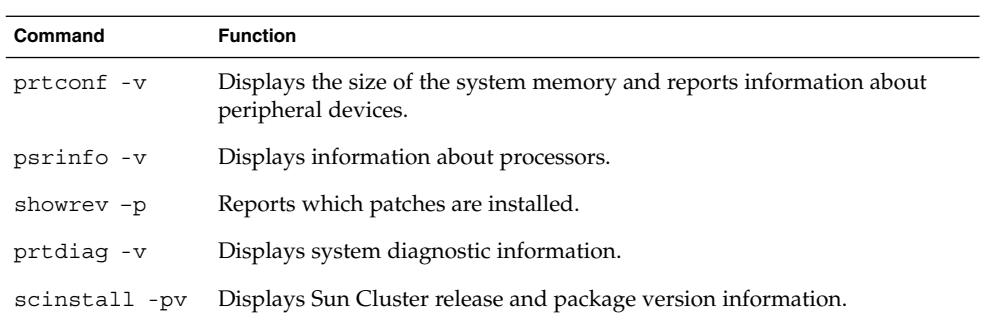

Also have available the contents of the /var/adm/messages file.

# <span id="page-10-0"></span>Installing and Configuring Sun Cluster HA for NetBackup

This chapter describes the procedures to set up and administer Sun Cluster HA for NetBackup on Sun Cluster servers.

This chapter contains the following procedures.

- ["How to Install VERITAS Netbackup"](#page-13-0) on page 14
- ["How to Install Sun Cluster HA for NetBackup Packages"](#page-17-0) on page 18
- ["How to Register and Configure Sun Cluster HA for NetBackup"](#page-18-0) on page 19

# Installing and Configuring Sun Cluster HA for NetBackup

The following table lists the sections that describe the installation and configuration tasks.

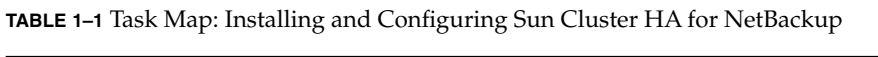

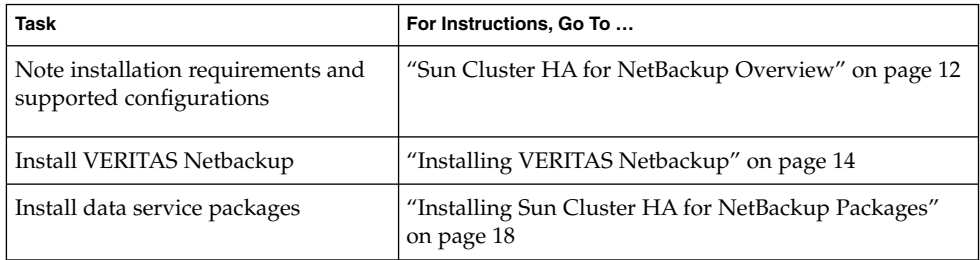

| Communica)                                                               |                                                                                      |  |
|--------------------------------------------------------------------------|--------------------------------------------------------------------------------------|--|
| Task                                                                     | For Instructions, Go To                                                              |  |
| Register and configure Sun Cluster<br>HA for NetBackup                   | "Registering and Configuring Sun Cluster HA for<br>NetBackup" on page 19             |  |
| Configure Sun Cluster HA for<br>NetBackup extension properties           | "Configuring Sun Cluster HA for NetBackup Extension<br>Properties" on page 21        |  |
| View fault monitor information                                           | "Fault Monitoring Sun Cluster HA for NetBackup"<br>on page 22                        |  |
| (Optional) Configure Non-HA<br>VERITAS Netbackup clients on a<br>cluster | "(Optional) Configuring Non-HA VERITAS Netbackup<br>Clients on a Cluster" on page 23 |  |

<span id="page-11-0"></span>**TABLE 1–1** Task Map: Installing and Configuring Sun Cluster HA for NetBackup *(Continued)*

# Sun Cluster HA for NetBackup **Overview**

Sun Cluster HA for NetBackup makes the VERITAS Netbackup master server highly available.

The NetBackup master server acts as the centralized administration and scheduling server. Each cluster can have only one NetBackup master server.

The master server communicates with media servers through connections to the public network. Typically, in non-clustered systems, the node that runs the master server is connected to the devices that are used for making and storing backups. However, in the Sun Cluster environment, you must attach backup devices to media servers rather than to master servers. You cannot include backup devices or media servers in the cluster.

NetBackup media servers are the machines that perform backups. Multiple media servers can exist on the local network. You can distribute workload between multiple media servers.

NetBackup clients are processes that run on nodes that are inside or outside of the cluster. The clients transfer data from the machine to be backed up to the master servers and media servers.

NetBackup also includes a NetBackup media manager, which consists of daemons that interact with the backup devices. Sun Cluster does not control the daemons.

<span id="page-12-0"></span>Sun Cluster HA for NetBackup only makes the NetBackup master server highly available. VERITAS Netbackup components, agents, add-ons, and the features that use these components are not highly available. For example, online (hot) and warm backups of databases are not highly available because the database backup agents are not under the control of the Sun Cluster framework.

## Installation Notes

Note the following considerations before you install VERITAS Netbackup and Sun Cluster HA for NetBackup. Figure 1–1 illustrates the configuration limitations.

- VERITAS Netbackup is a single-instance data service. You cannot run more than one instance of VERITAS Netbackup per cluster.
- You must install NetBackup master servers in a cluster.
- NetBackup clients can exist inside of a cluster or outside of a cluster.
- You cannot include NetBackup media servers and their backup devices (tape libraries, optical readers, and so on) in any cluster.
- The shared disk that is associated with the NetBackup master server should be large enough to accommodate the NetBackup administrative files and logs that accumulate over time. The size of the administrative files and logs depends upon the amount of backup activity that is required for your configuration.

## Supported Configurations

The following figure illustrates the supported configuration for Sun Cluster HA for NetBackup.

You must include the NetBackup master server in a cluster. You can attach backup devices only to media servers. You cannot include backup devices and media servers in a cluster.

Communication between NetBackup components occurs only through connections to the public network. If failover or switchover occurs, the components under cluster control fail over or switch over to their backup nodes.

<span id="page-13-0"></span>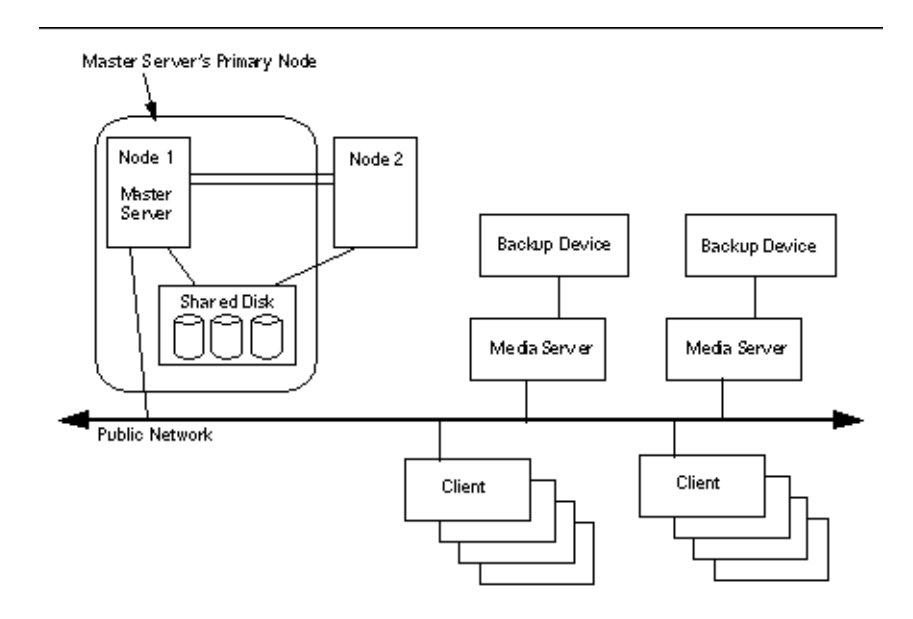

**FIGURE 1–1** Sun Cluster HA for NetBackup Supported Configurations

# Installing VERITAS Netbackup

After you install and configure Sun Cluster 3.1, use the following procedure and your VERITAS documentation to install and configure VERITAS Netbackup.

## ▼ How to Install VERITAS Netbackup

In the examples throughout this procedure, the name nb-master refers to the cluster node that masters NetBackup, and slave-1 refers to the media server.

- **1. Ensure that Sun Cluster is running on all of the nodes.**
- **2. Create a failover resource group to hold the network and application resources.** You can optionally select the set of nodes that the data service can run on with the -h option, as follows.

```
# scrgadm -a -g resource-group [-h nodelist]
```
- -g *resource-group* Specifies the name of the resource group.
- **14** Sun Cluster 3.1 Data Service for Netbackup May 2003 Revision A
- <span id="page-14-0"></span>[-h *nodelist*] Specifies an optional comma-separated list of physical node names or IDs that identify potential masters. The order here determines the order in which the nodes are considered as primary during failover. If all of the nodes in the cluster are potential masters, you do not need to use the -h option.
- **3. Verify that you have added all of your network resources to the name service database.**

You should have performed this verification during the Sun Cluster installation.

**Note –** Ensure that all of the network resources are present in the server's and client's /etc/inet/hosts file to avoid any failures because of name service lookup.

#### **4. Enable the failover resource group and bring the resource group online.**

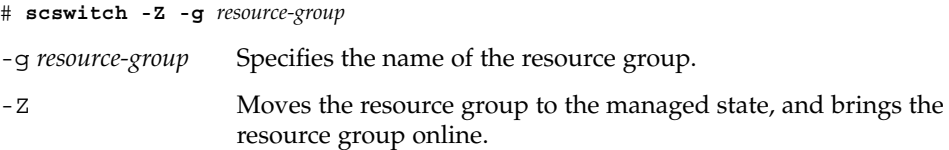

- **5. Log on to the node that masters the logical host resource.**
- **6. Execute the install script to install the VERITAS Netbackup packages from the VERITAS product CD-ROM into the /usr/openv directory.**

phys-schost-1# **./install**

**7. When the menu appears, choose Option 1 (NetBackup).**

This option installs both the Media Manager and the NetBackup software on the server.

**8. Follow the prompts in the installation script.**

The installation script adds entries to the /etc/services and /etc/inetd.conf files.

```
phys-schost-1# ./install
...
Would you like to use "phys-schost-1.somedomain.com" as the
configured name of the NetBackup server? (y/n) [y] n
...
Enter the name of the NetBackup server: nb-master
...
Is nb-master the master server? (y/n) [y] y
...
Enter the fully qualified name of a media (slave) server (q to quit)?
slave-1
```
- **9. Switch the Netbackup resource to the backup node, and repeat [Step 5](#page-14-0) through Step 9 until you install the Netbackup binaries on all the nodes that will run the Netbackup resource.**
- **10. Remove the /etc/rc2.d/S77netbackup and /etc/rc0.d/K77netbackup files from each cluster node on which Sun Cluster HA for NetBackup is installed.**

If you remove these files, you prevent NetBackup from starting at boot time.

- **11. On one node, modify the /usr/openv/netbackup/bp.conf file to specify the following information.**
	- SERVER = *logical-hostname-resource*

All requests to the backup server originate from the primary node. The server name equals the logical hostname resource.

■ CLIENT\_NAME = *logical-hostname-resource*

On a cluster that runs Sun Cluster HA for NetBackup, the CLIENT NAME equals nb-master.

■ REQUIRED\_INTERFACE = *logical-hostname-resource*

This entry indicates the logical interface that the NetBackup application is to use. The resulting file should resemble the following example.

```
SERVER = nb-master
SERVER = slave-1
CLIENT_NAME = nb-master
REQUIRED_INTERFACE = nb-master
```
**12. From one node, put the NetBackup configuration files on a multihost disk.**

Place the files on a disk that is part of a failover disk device group that NetBackup is to use.

**a. Run the following commands from the primary node of the failover disk device group. In this example, the failover disk device group is global.**

```
# mkdir /global/netbackup
# mv /usr/openv/netbackup/bp.conf /global/netbackup
# mv /usr/openv/netbackup/db /global/netbackup
# mv /usr/openv/volmgr/database /global/netbackup
# ln -s /global/netbackup/bp.conf /usr/openv/netbackup/bp.conf
# ln -s /global/netbackup/db /usr/openv/netbackup/db
# ln -s /global/netbackup/database /usr/openv/volmgr/database
```
**Note** – Run the command scstat -D to identify the primary for a particular disk device group.

**b. Run the following commands from all of the other nodes.**

- <span id="page-16-0"></span># **rm -rf /usr/openv/netbackup/bp.conf**
- # **rm -rf /usr/openv/netbackup/db**
- # **rm -rf /usr/openv/volmgr/database**
- # **ln -s /global/netbackup/bp.conf /usr/openv/netbackup/bp.conf**
- # **ln -s /global/netbackup/db /usr/openv/netbackup/db**
- # **ln -s /global/netbackup/database /usr/openv/volmgr/database**

### Where to Go From Here

See to verify register the Netbackup installation and configuration.

# Verifying the Netbackup Installation and Configuration

This section contains the procedure you need to verify the Netbackup installation and configuration.

## How to Verify the Netbackup Installation and Configuration

Use this procedure to verify the Netbackup installation and configuration. This procedure does not verify that your application is highly available because you have not installed your data service yet.

- **1. Start the Netbackup application manually.**
- **2. Did your Netbackup application start without error?**
	- If yes, this step completes this procedure.
	- If no, you need to install and configure Netbackup again.

### Where to Go From Here

See ["Installing Sun Cluster HA for NetBackup Packages"](#page-17-0) on page 18 to register Sun Cluster HA for NetBackup and configure the cluster for the data service.

# <span id="page-17-0"></span>Installing Sun Cluster HA for NetBackup Packages

Use the interactive scinstall(1M) utility to install the Sun Cluster HA for NetBackup package, SUNWscnb, on your cluster.

If you installed the SUNWscnb package as part of your initial Sun Cluster installation, proceed to ["Registering and Configuring Sun Cluster HA for NetBackup"](#page-18-0) on page 19. Otherwise, use the following procedure to install the SUNWscnb package.

## ▼ How to Install Sun Cluster HA for NetBackup Packages

You need the Sun Cluster Agents CD-ROM to complete this procedure. Perform this procedure on all of the cluster nodes that run Sun Cluster HA for NetBackup.

- **1. Load the Sun Cluster Agents CD-ROM into the CD-ROM drive.**
- **2. Run the scinstall utility with no options.** This step starts the scinstall utility in interactive mode.
- **3. Choose the menu option, Add Support for New Data Service to This Cluster Node.** The scinstall utility prompts you for additional information.
- **4. Provide the path to the Sun Cluster Agents CD-ROM.** The utility refers to the CD as the "data services cd."
- **5. Specify the data service to install.**

The scinstall utility lists the data service that you selected and asks you to confirm your choice.

- **6. Exit the scinstall utility.**
- **7. Unload the CD from the drive.**

### Where to Go From Here

See ["Registering and Configuring Sun Cluster HA for NetBackup"](#page-18-0) on page 19 to register Sun Cluster HA for NetBackup and configure the cluster for the data service.

# <span id="page-18-0"></span>Registering and Configuring Sun Cluster HA for NetBackup

Use the procedures in this section to register and configure Sun Cluster HA for NetBackup as a failover data service.

To configure a data service, you must create resource groups and resources for your application. See *Sun Cluster 3.1 Data Services Installation and Configuration Collection* and the *Sun Cluster 3.1 Concepts Guide* document for details on resources and resource groups.

## How to Register and Configure Sun Cluster HA for **NetBackup**

This procedure describes how to use the scrgadm(1M) command to register and configure Sun Cluster HA for NetBackup.

**Note –** Other options also enable you to register and configure the data service. See "Tools for Data Service Resource Administration" in *Sun Cluster 3.1 Data Service Planning and Administration Guide* for details about these options.

You must have the following information to perform this procedure.

- A list of cluster nodes that can master the data service.
- The network resource that clients use to access the data service. Normally, you set up this IP address when you install the cluster. See the *Sun Cluster 3.1 Concepts Guide* document for details on network resources.

**Note –** Perform this procedure on one cluster member.

#### **1. Become superuser on a cluster member.**

**2. Run the scrgadm command to register the resource types for the data service.** Register SUNW.netbackup\_master as the resource type.

**# scrgadm -a -t SUNW.netbackup\_master**

Installing and Configuring Sun Cluster HA for NetBackup **19**

-t SUNW.netbackup master Specifies the predefined resource type name for your data service.

**3. Create a NetBackup resource in the resource group.**

# **scrgadm -a -j** *resource* **-g** *resource-group* **-t SUNW.netbackup\_master**

- **4. Ensure that netbackup processes are stopped on all nodes.**
- **5. Run the scswitch(1M) command to complete the following tasks.**
	- Enable the resource and fault monitoring.
	- Move the resource group into a managed state.
	- Bring the resource group online.
	- # **scswitch -Z -g** *resource-group*
	- -Z Moves the resource group to the managed state, and brings the resource group online.

### Example – Registering Sun Cluster HA for NetBackup

The following example shows how to register Sun Cluster HA for NetBackup on a two-node cluster.

*Cluster Information Node names: phys-schost-1, phys-schost-2 Resource Type: SUNW.netbackup\_master Logical hostname resource: nb-master Resource group: NB-RG (failover resource group) Netbackup Resources: test-scnb*

```
(Register the NetBackup resource type.)
# scrgadm -a -t SUNW.netbackup_master
(Add the failover resource group to contain all the resources.)
# scrgadm -a -g NB-RG -h phys-schost-1,phys-schost-2
(Add the network resource to the resource group.)
# scrgadm -a -L -g NB-RG -l nb-master
(Add the NetBackup resource to the resource group.)
# scrgadm -a -j test-scnb -g NB-RG -t SUNW.netbackup_master
```
*(Bring the resource group online.)* # **scswitch -Z -g NB-RG**

# <span id="page-20-0"></span>Configuring Sun Cluster HA for NetBackup Extension Properties

This section describes the Sun Cluster HA for NetBackup extension properties. Typically, you use the command line scrgadm -x *parameter*=*value* to configure the extension properties when you create the resource. See "Standard Properties" in *Sun Cluster 3.1 Data Service Planning and Administration Guide*for details on all of the Sun Cluster properties.

Table 1–2 describes the extension properties that you can set for the NetBackup resource. You can update some extension properties dynamically. You can update others, however, only when you create the resource. In the following table, the Tunable field indicates when you can update each property.

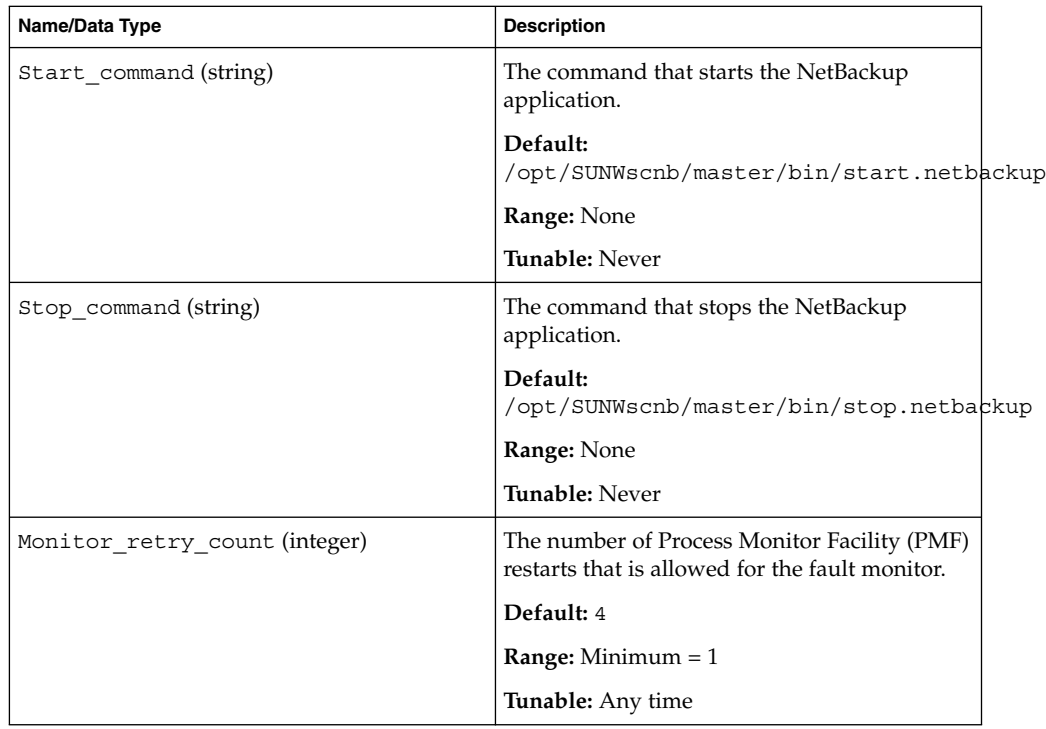

**TABLE 1–2** Sun Cluster HA for NetBackup Extension Properties

| Name/Data Type                   | <b>Description</b>                                                                                                    |
|----------------------------------|----------------------------------------------------------------------------------------------------|
| Monitor retry interval (integer) | The time (in minutes) for the fault monitor to<br>restart.                                                                                                    |
|                                  | Default: 2                                                                                                    |
|                                  | <b>Range:</b> Minimum $= 2$                                                                                                    |
|                                  | Tunable: Any time                                                                                                    |
| Probe timeout (string)           | The time (in seconds) that is used to calculate<br>the time that the fault monitor waits for a<br>successful probe of the processes.                                                                                                    |
|                                  | At startup, NetBackup's START method<br>multiplies the number of daemons by the<br>value of Probe_timeout to compute the<br>time that the daemons need to start. If the<br>value of Probe timeout is the default value,<br>the START method waits 60 seconds before<br>monitoring starts. |
|                                  | Default: 60                                                                                                    |
|                                  | <b>Range:</b> Minimum $= 1$                                                                                                    |
|                                  | <b>Tunable:</b> Any time                                                                                                    |

<span id="page-21-0"></span>**TABLE 1–2** Sun Cluster HA for NetBackup Extension Properties *(Continued)*

# Fault Monitoring Sun Cluster HA for NetBackup

When the application starts, NetBackup starts three daemons—vmd, bprd, and bpdbm. The Sun Cluster HA for NetBackup fault monitor monitors these processes. While the START method runs, the fault monitor waits until the daemons are online before monitoring the application. The Probe timeout extension property specifies the amount of time that the fault monitor waits.

After the daemons are online, the fault monitor uses kill (pid, 0) to determine whether the daemons are running. If any daemon is not running, the fault monitor initiates the following actions, in order, until all of the probes are running successfully.

- 1. Restarts the resource on the current node.
- 2. Restarts the resource group on the current node.
- 3. Fails over the resource group to the next node on the resource group's nodelist.

<span id="page-22-0"></span>All process IDs (PIDs) are stored in a temporary file, /var/run/.netbackup\_master.

# (Optional) Configuring Non-HA VERITAS Netbackup Clients on a **Cluster**

Optionally, you can configure NetBackup clients on a cluster that **will not run** Sun Cluster HA for NetBackup. To do so, use one of the following methods.

- **Configure each node as a separate NetBackup client** You can use any of the nodes to backup files on the cluster file system. You can use a particular node's NetBackup client name to backup files that are local to that node.
- **Configure one logical hostname resource as the NetBackup client You cannot** configure multiple logical hostname resources on a cluster as NetBackup clients. Furthermore, if you have configured a logical hostname resource as the NetBackup client, you cannot configure any nodes that are potential primaries for that logical hostname as NetBackup clients.

To configure one logical hostname resource as a NetBackup client, perform the following steps.

1. On all of the potential primary nodes for the logical hostname resource, modify the file /usr/openv/netbackup/bp.conf so that CLIENT\_NAME equals *logical-hostname-resource*, as follows.

**CLIENT\_NAME =** *logical-hostname-resource*

2. On all of the potential primary nodes for the logical hostname resource, add the following entry to the /usr/openv/netbackup/bp.conf file.

**REQUIRED\_INTERFACE =** *logical-hostname-resource*

**Note** – If REQUIRED INTERFACE already exists, modify the entry to equal *logical-hostname-resource*.

If the name of the logical hostname resource is schost-1, for example, the modified file should contain the following entries.

```
SERVER = nb-master
SERVER = slave-1
CLIENT_NAME = schost-1
REQUIRED INTERFACE = schost-1
```
Installing and Configuring Sun Cluster HA for NetBackup **23**

# Index

### **A**

adding *See* modifying

### **C**

changing *See* modifying commands prtconf -v, [9](#page-8-0) prtdiag -v, [9](#page-8-0) psrinfo -v, [9](#page-8-0) showrev -p, [9](#page-8-0) configuring, Sun Cluster HA for NetBackup, [19](#page-18-0)

### **D**

deleting *See* modifying disabling *See* stopping displaying *See* listing

### **E**

editing *See* modifying enabling *See* starting executing *See* starting extension properties Sun Cluster HA for NetBackup Monitor\_retry\_count, [22](#page-21-0) Monitor\_retry\_interval, [22](#page-21-0) Probe timeout, [22](#page-21-0) Start\_command, [22](#page-21-0) Stop\_command, [22](#page-21-0)

### **F**

fault monitor, Sun Cluster HA for NetBackup, [22](#page-21-0)

**I**

installing, Sun Cluster HA for NetBackup, [18](#page-17-0)

#### **O**

overview, Sun Cluster HA for NetBackup, [12](#page-11-0)

#### **P**

printing *See* listing prtconf -v command, [9](#page-8-0) psrinfo -v command, [9](#page-8-0) -pv command, [9](#page-8-0)

#### **R**

registering, Sun Cluster HA for NetBackup, [19](#page-18-0) running *See* enabling

### **S**

Sun Cluster HA for NetBackup *See also* VERITAS Netbackup configuration diagrams, [13](#page-12-0) extension properties Monitor\_retry\_count, [22](#page-21-0) Monitor\_retry\_interval, [22](#page-21-0) Probe timeout, [22](#page-21-0) Start\_command, [22](#page-21-0) Stop\_command, [22](#page-21-0) fault monitor, [22](#page-21-0) installation Sun Cluster HA for NetBackup packages, [18](#page-17-0) installation notes, [13](#page-12-0) overview, [12](#page-11-0) registering and configuring, [19](#page-18-0) supported configurations, [13](#page-12-0) task map, [11](#page-10-0) Sun Cluster HA for Oracle configuring non-HA VERITAS Netbackup, [23](#page-22-0)

**26** Sun Cluster 3.1 Data Service for Netbackup • May 2003 Revision A

### **T**

task map, Sun Cluster HA for NetBackup, [11](#page-10-0) turning off *See* disabling turning on *See* enabling

### **U**

/usr/cluster/bin/scinstall -pv, [9](#page-8-0)

### **V**

VERITAS NetBackup *See also* Sun Cluster HA for NetBackup